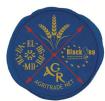

### **ABOUT THE PROJECT** AgriTradeNet BSB383

Duration: 02/08/2018 - 01/12/2020

Total value: € 638 264.88 ENI Contribution: € 587 203.66

#### Overview

The key is to create links between regional brands, local community and the region to support its promotion and further development. Certified local products can influence local business development and affect other products positively—increase their value, strengthen rural integration and valorize local resources.

### **EXPECTED RESULTS**

- Research of local agricultural products, including local/regional products that have a potential to receive geographical Indication and to be placed under umbrella of local branding;
- **Study about the legislation** related with production of these agricultural products and the needs of local producers;
- Research about the opportunities for **international trading** of these products;
- Good examples for straightening the capacity of local producers: establishment of local production centers;
- **Local Trainings** about the local branding and geographical Indication products certification process:
- Local producers' market, where local producers will present their traditional agricultural products;
- **Links** between producers from BSB through common promotion and trading IT tools as online marketing and trading instruments.

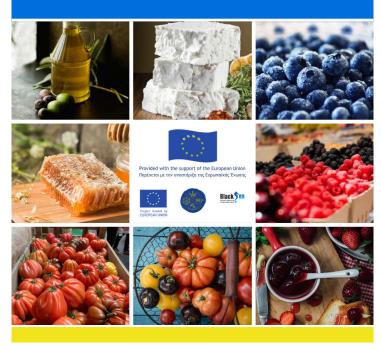

### **PARTNERSHIP**

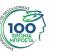

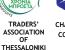

CHAMBER OF COMMERCE AND INDUSTRY BOURGAS (BULGARIA)

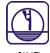

FOUNDATION FOR THE PROMOTION OF SMALL AND **MEDIUM SIZED** PRIVATE **ENTERPRISES** (ROMANIA)

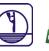

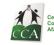

**ASOCIATIA** OBSTEASCA "CENTRUL DE **CONSULTANTA IN** ΔFΔCFRI' (MOLDOVA)

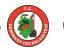

MUNICIPALITY (TURKEY)

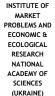

Joint Operational Programme Black Sea Basin 2014-2020 GALATI FOUNDATION FOR THE PROMOTION OF SMALL AND MEDIUM SIZED PRIVATE ENTERPRISES MAY 2020

Joint Operational Programme Black Sea Basin 2014-2020 is co-financed by the European Union through the European Neighbourhood Instrument and by the participating countries: Armenia, Bulgaria, Georgia, Greece, Republic of Moldova, Romania, Turkey and Ukraine. This publication has been produced with the financial assistance of the European Union. The contents of this publication are the sole responsibility of GALATI FOUNDATION FOR THE PROMOTION OF SMALL AND MEDIUM SIZED PRIVATE ENTERPRISES and can in no way be taken to reflect the views of the European Union.

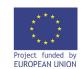

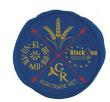

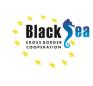

### Common Boarders. Common Solutions

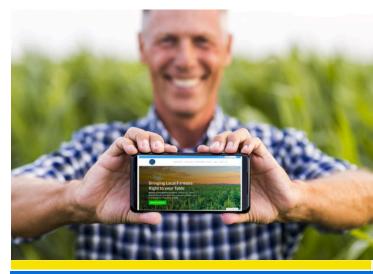

# STEP BY STEP **GUIDE HOW TO REGISTER** ON THE PRODUCERS DATABASE

www.agritradenet.eu

"Sustainable Agricultural Trade Network in Black Sea Basin"

AgriTradeNet BSB383

## STEP 1

Visit www.agritradenet.eu and click on the header "Producers Database"

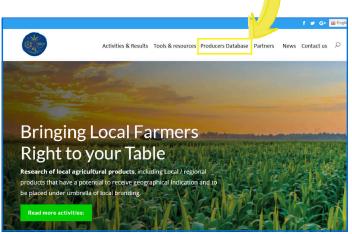

# STEP 2

Read and accept our Terms and conditions regarding the website privacy policy .

Click Login / Register to create an account on the producers database.

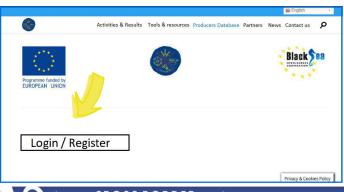

## STEP 3

Complete the fields: name of the contact person, e-mail, phone number in order to register. All mandatory fields are marked by an asterisk (\*)

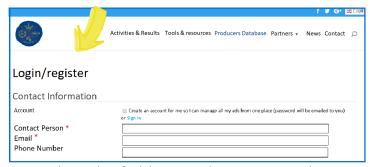

Complete the fields regarding your product:

Title - short and attractive describing text;

Category - by clicking the right arrow, you have the opportunity to select your user type: seller/buyer;

**Gallery** - you can *drag* and *drop* or *browse photos* of your product from your computer, and upload on the platform (choose clear and sugestive photos);

**Description** - type an *attractive and clear presentation* of your company and products you want to sell/buy;

Price - the prices have to be *filled in Euro* (€); Location - complete your *town and country*; All mandatory fields are marked by an asterisk (\*) Click Preview for a *final view of your profile*, before posting it on agritradenet.eu platform.

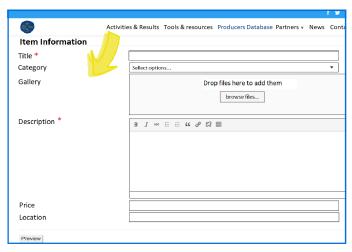

Finally, go to "Create an account for me so I can manage all my ads from one place - Create an account to manage all your ads in one place (a password will be sent to your email). With the password received, you will be able to access the website www.agritradenet.eu, whenever you want.

## Existing account login

Access the sign in link from the Login/Register, fill in your e-mail or username and password.

Once you enter the e-mail and password set for the platform, you will be able to manage your account by adding or deleting ads as well as modifying your data entered in the platform.

For technical support or any other login/register technical problems please send an e-mail to: geanina.onodi@cciagl.ro

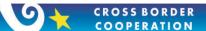